This chapter includes procedures to do the following:

- Start the CRAY IOS-V and CRAY J90 mainframe and bring up the UNICOS system to a multiuser run state mode (startup; also called *booting*).
- Bring the UNICOS system back to single-user mode (shutdown).  $\bullet$

This chapter also briefly describes several start-up scripts, configuration scripts and files, the aspects of the start-up process that can be customized for your site, and run-level configuration information.

If you have access to a windowing environment, the UNICOS operating system provides a point-and-click, X Window System based interface to the UNICOS Installation / Configuration Menu System. For more information, see the UNICOS System Configuration Using ICMS, Cray Research publication SG-2412.

To start and stop UNICOS system daemons, see Chapter 4, page 45.

## 3.1 Related startup and shutdown documentation

The following documentation contains more detailed information about the material presented in this section:

- UNICOS Installation Guide for CRAY J90 Model V based Systems, Cray Research publication SG-5271
- UNICOS Administrator Commands Reference Manual, Cray Research publication SR-2022: bcheckrc $(8)$ , brc $(8)$ , dmdstop $(8)$ , fuser $(8)$ , init $(8)$ ,  $msgdistop(8), rc(8), sdaemon(8), and shutdown(8) man pages$
- CRAY IOS-V Commands Reference Manual, Cray Research publication SR-2170
- CRAY IOS-V Messages, Cray Research publication SQ-2172

#### Procedure 1: Starting up the system

Note: The CRAY J90 IOS-V is case sensitive; enter all lowercase characters on the system console.

To boot the IOS and UNICOS software, enter the following commands at the system console:

- 1. To invoke the CRAY J90 console, press the right mouse button in the OpenWindows root window and select the J90 Console menu item. This invokes the jcon command, which will log on remotely to  $snxxxx - is0$  $(s_{\text{nn}} x x x x$  is the mainframe serial number, and  $\Delta s$  is used for the initial boot and load of the IOS and the UNICOS software to the system).
- 2. Start the IOS by loading the appropriate device strategies and drivers and by loading and executing the IOS kernel. To do this, enter the load command at the IOS boot prompt, which is BOOT[snxxxx-ios0]> on CRAY J90 systems.

 $BOOT[snxxxx - 100] > load$ 

The IOS load command produces output on your terminal and returns the IOS prompt when complete:

 $snxxx - i$ os0>

Note: When using the system console, press CONTROL-a to toggle from the UNICOS prompt to the IOS prompt. To toggle from the IOS prompt to the UNICOS prompt, press CONTROL-a RETURN.

3. Start the UNICOS system by entering the /bin/boot command at the IOS prompt:

 $snxxxx - iosx$  /bin/boot

The /bin/boot script contains IOS commands that clear the mainframe memory, load the UNICOS kernel and the IOS configuration parameter file, initiate communication between the IOS and the UNICOS system, and begin executing the UNICOS system. The prompt on your system console terminal will be the root user prompt (#). It may be preceded by sn and your system's serial number, as follows:

 $sn1234#$ 

After executing the initial /bin/boot command, the UNICOS system is in single-user mode.

After booting the UNICOS system to single-user mode, you should run the mfsck(1) command to check the file systems for inconsistencies as follows:

```
snxxxx-iosx> CONTROL-aRETURN
(toggles to the UNICOS console)
# /etc/mfsck
```
Only a few processes are running: init, swapper, idle, and sh. The root  $\left(\frac{1}{2}\right)$  file system is the only file system available.

When you are in single-user mode with only the root  $($  / file system available, you must do all editing by using the ed editor, because the vi editor is located in the /usr file system. If you want to use the vi editor before going to multiuser mode, you must mount the /usr file system. Before going to multiuser mode, or if you intend to work in single-user mode, you should check the root  $\binom{7}{1}$  file system by using  $f.\text{sc}(8)$ ; for the procedure, see Procedure 7, step 3, page 125.

The first time you use the vi editor, you may see the following error message:

I don't know what kind of terminal you are on - all I have is 'unknown'. [Using open mode]

If you are using a WYSE terminal, type the following command lines to solve this problem. To backspace, use the DELETE key.

```
∶wq
# export TERM=vt100
# resize
# echo $TERM
```
If the console does not respond, it may help to power cycle the WYSE terminal by turning the power off, and then on again.

If you are using the CRAY [90 IOS-V system console (CRAY [90 console), type the following command lines:

UNICOS<sup>®</sup> Basic Administration Guide for CRAY J90™ Model V based Systems

: wq # TERM=xterm (or sun-cmd, if you are using the command tool) # export TERM # resize # echo \$TERM # echo \$SHELL

Note: Before going to multiuser mode, or if you intend to work in single-user mode, you should run  $f \in K$  on the root (/) file system (for more information, see Section 3.4.4, page 34).

4. Bring the system to multiuser mode by signaling the /etc/init process to change to a new run level by entering the following command:

# /etc/init 2

Multiuser mode is usually run-level 2. Although you can configure a system to run in multiuser mode at any level between 0 and 6, you may want to reserve some states for the future. For additional information about run-level configuration, see Section 3.4.1, page 30, and Section 3.5, page 36.

As the system boots into multiuser mode, output is produced on your terminal. You will be asked whether you want to run mkfs /tmp  $(y/n)$ , which you must respond to for the process to proceed. At approximately midpoint in the process, the Administrative cleanup message appears. This message indicates that the system is moving into multiuser mode properly. You will be prompted for the system date, which is an optional entry. When the system boot is complete, you will see the following prompt:

Console Login:

5. Log in as user root and use the password initial0.

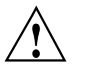

**Caution:** Change the root password by using the /bin/passwd command. To guard against intentional or inadvertent damage caused by unauthorized use of super-user privileges, you should change the password now.

6. Finish setting up the basic system environment for your site, such as user accounts, file systems, networking, and so on.

#### Procedure 2: Shutting down the UNICOS system and the IOS

To shut down the UNICOS system and the IOS, follow these steps:

1. Make sure that you are logged in as root and that you are in the root  $($ / $)$ , /etc, or /ce directory; to change to the root  $($  / directory, enter the following command:

 $# cd /$ 

2. You may want to send active users a special message about when the system will be shut down. The /etc/shutdown script is designed to return the UNICOS system to single-user run state in a clean, orderly manner. The /etc/shutdown script prompts you for a message that will be sent to all users; if you want to include a message, use the  $wall(8)$  command to provide the message (see Chapter 8, page 217). Before executing /etc/shutdown, you can use the ps -eaf command to see processes that are running, and the who -u command to see whether people are actively using the system. The  $\text{shutdown}(8)$  command uses the following format:

/etc/shutdown grace-period-in-seconds

The following command instructs the system to wait 5 minutes (300) seconds) before terminating all processes and shutting down the system:

```
# /etc/shutdown 300
Do you want to send your own message? (y or n): yType your message followed by a <Return> and then ctrl d....
System shutting down in 5 minutes for test time-Please log out now.
CONTROL-d
```
The time it takes for the shutdown to complete depends on the number of processes that must terminate and file systems that must be unmounted; however, the shutdown process may take 3 to 5 minutes.

When the shutdown program is complete, the following message is displayed, and you should type the following highlighted commands: UNICOS<sup>®</sup> Basic Administration Guide for CRAY J90™ Model V based Systems

```
Message: INIT: SINGLE-USER MODE.# /bin/sync
# /bin/sync
# /bin/sync
# /etc/ldsync
(if you are using ldcache)
# df(to verify that all file systems have been unmounted cleanly)
# /bin/sync
```
At this point, you are in single-user mode but the UNICOS system is still running. You can perform any system administration work as necessary.

3. Optional step. If you want to stop the UNICOS system from running, toggle to the IOS and enter the  $mc(8)$  (master clear) command, as follows:

# CONTROL-a  $snxxxx - icos0>$  mc

Note: The CRAY J90 IOS-V is case sensitive; enter all lowercase characters on the system console.

Note: You should not reboot the UNICOS system without reloading the IOS.

4. Optional step. At this point, you can stop the IOS software by entering the  $reset(8)$  command, which returns the IOS boot prompt and puts the system as close as possible to the state it was in after being powered up.

 $snxxx + icos0$  reset  $BOOT[snxxxx -ios0]$ 

5. Optional step. Power off your system if you choose to do so (for procedures to power off your system, see Appendix F, page 335, or see your hardware installation manual).

# 3.2 Shutdown information

The /etc/shutdown script terminates all user processes and system daemons, releases all logical device cache, and unmounts all UNICOS file systems (except for root). Unlike the /etc/rc start-up script, the operation of the /etc/shutdown script is not altered by any UNICOS control files. For CRAY J90 series systems, you do not have to modify the /etc/shutdown script directly.

## 3.2.1 User exits

The /etc/shutdown script provides three user exits (shutdown.pre, shutdown.mid, and shutdown.pst) that allow you to modify the shutdown process.

## 3.2.1.1 shutdown.pre

The shutdown. pre script is the first user exit of the shutdown script. If an executable named /etc/shutdown.pre exists, it will be executed during shutdown. At this point, nothing has been done toward shutting down the system. All daemons are still running, all file systems are mounted, and all users are still active and unaware that this script is running.

A possible use of this exit would be to verify the user's permission to run the shutdown script or to run some system cleanup routines. The shutdown script will check the return status from the shutdown. pre program. If the return status is nonzero, the user will be queried as to whether or not to continue the shutdown processing. At this point, the shutdown can be stopped without any effect on the system.

### 3.2.1.2 shutdown.mid

The shutdown mid script is the second user exit of the shutdown script. If an executable named /etc/shutdown.mid exists, it will be executed during shutdown.

At this time, all processes (users and daemons) have been terminated, all the disk cache (Idcache or pcache) has been released, but the network interfaces are still configured, and all of the file systems are still mounted.

A possible use of this exit would be to allow NFS file systems to be unmounted before the networks are stopped.

#### UNICOS<sup>®</sup> Basic Administration Guide for CRAY J90™ Model V based Systems

The shutdown script will check the return status from the shutdown.mid program. If the return status is nonzero, the user will be queried whether to continue the shutdown processing or not. This exit is given to address any possible problem that may exist with the file systems still mounted and the networks that are still running.

#### 3.2.1.3 shutdown.pst

The shutdown.pst user exit is the third (and last) user exit of the shutdown script. If an executable named /etc/shutdown.pst exists, it will be executed during shutdown. At this point, all processes (users and daemons) have been terminated, but the file systems are still mounted. This is virtually single-user mode, except for the file systems.

After this point, the file systems are unmounted and /etc/init is invoked to go to single-user mode. The /etc/init s command will kill all remaining processes (including the process running the shutdown script), so there is no place to put a user exit beyond this point.

Because the system is virtually shut down by this point, there is no reason to halt the script if the user exit return status is not zero. The status returned from /etc/shutdown.pst is checked, but shutdown will only issue a warning message and then go to single-user mode.

**Note:** Be careful in what you allow shutdown pst to execute. Because the various logging daemons (such as syslogd are not available to free up space, shutdown.pst could potentially fill up the file system(s) that contain the log files.

#### 3.2.2 Shutdown process

If you install and start any local processes or daemons during the execution of the /etc/rc script, to stop them within the /etc/shutdown.sh script, you can add control information into the /etc/config/daemons file and insert /etc/sdaemon commands into the /etc/shutdown.sh script. You should make any changes either in /etc/config/rcoptions or in one of the user exits; do not modify /etc/ $rc$ . For information on starting and stopping UNICOS system daemons, see Chapter 4, page 45.

The process of a UNICOS system shutdown is as follows:

1. Executes the user exit /etc/shutdown.pre, if it exists. If a nonzero return status is returned from the user exit, shutdown will prompt the user for confirmation before continuing.

- 2. Sends a message, using wall(8), warning the users who are currently logged in to the system that the system is being shut down.
- 3. Shuts down the NQE subsystem to allow batch jobs to be checkpointed before they are terminated.
- 4. Sends a SIGSHUTDN signal to all currently running processes.
- 5. Stops the DM daemon, Tape daemon, and error logging.
- 6. Shuts down daemons in the SYS1 and SYS2 groups (defined in the /etc/config/daemons file), using the sdaemon(8) command.
- 7. Sends a SIGHUP signal to all currently running processes.
- 8. Sends a SIGKILL signal to all currently running processes.
- 9. Shuts down system accounting, using the following command (see  $\text{acctsh}(8)$ :

/usr/lib/acct/shutacct

 $shutacct(8)$  records the action of shutting down system accounting in the /etc/wtmp file.

- 10. Releases partition cache, using the 1dcache(8) command. This ensures that all partition cache buffers are flushed.
- 11. Executes the user exit /etc/shutdown.mid, if it exists. If a nonzero return status is returned from the user exit, shutdown will prompt the user for confirmation before continuing.
- 12. Shuts down all configured network interfaces (defined in the /etc/config/interfaces file), using the ifconfig(8) command.
- 13. Executes the user exit /etc/shutdown.pst, if it exists. If a nonzero return status is returned from the user exit, a warning message will be printed (the shutdown cannot be stopped at this point, because all daemons and processes have been terminated).
- 14. Unmounts all file systems. If any local file systems cannot be unmounted, the shutdown script will issue a warning message.
- 15. Brings the system to single-user mode, using the  $init(8)$  command with an s argument, as follows:

/etc/init s

# 3.3 Startup, shutdown, and configuration files and scripts for IOS and the UNICOS system

This section lists the files and scripts that are used for starting up, shutting down, and configuring your system.

Note: The CRAY J90 IOS-V is case sensitive; therefore, you must enter the following file names in all lowercase characters on the system console.

The following are IOS-resident configuration and start-up files:

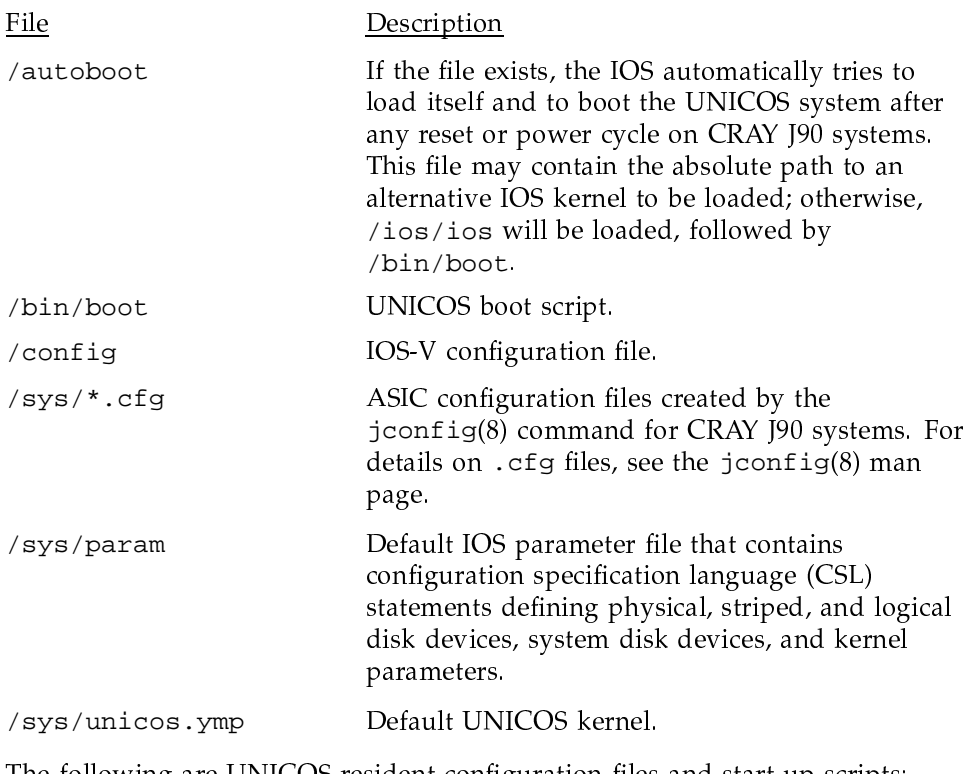

The following are UNICOS-resident configuration files and start-up scripts:

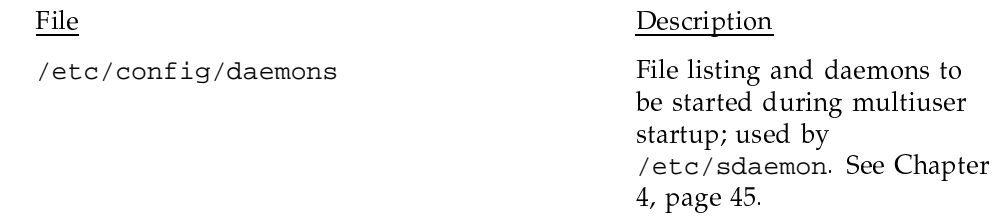

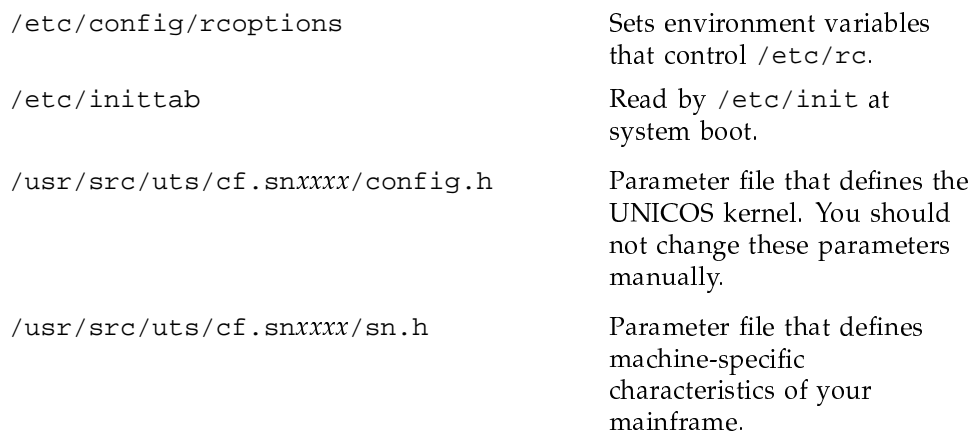

The following are UNICOS shell scripts:

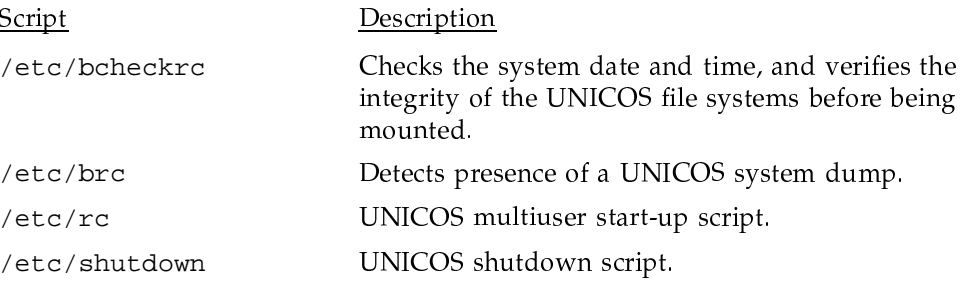

At boot time, the following files are created in the UNICOS root (/) file system (the root file system is chosen by the ROOTDEV line in the IOS /sys/param file):

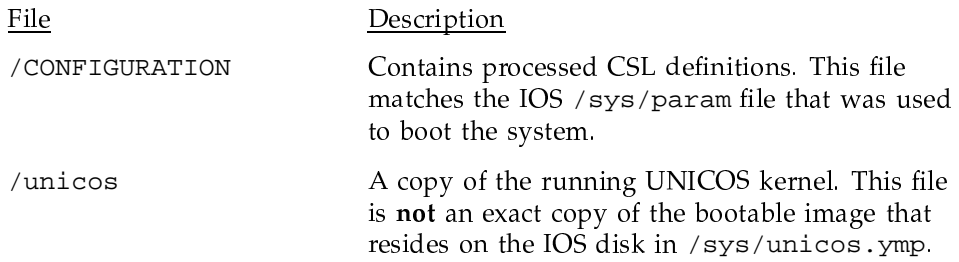

# 3.4 Start-up scripts

This section describes the /etc/init command and start-up scripts.

## 3.4.1 The /etc/init command

The /etc/init command is the process control initialization command and is invoked as the last step in the UNICOS system boot procedure, init is the process from which all other processes are spawned, either directly or indirectly. The process ID (PID) of init is always 1.

At any moment, init considers the system to be in one of eight different run levels: through 6, or  $S$  (s) (a run level of  $S$  or  $S$  refers to single-user mode). When you specify S, init operates in single-user mode with the additional result that /dev/syscon is linked to the user's terminal line, thus making it the virtual system console). For more information about run-level configuration, see Section 3.5, page 36.

By default, init considers the system to be in run level S at the end of the normal system boot procedure.

For further details about /etc/init, see the init(8) man page.

## 3.4.2 The /etc/inittab file

The /etc/inittab file contains directions for actions when changing run levels. Each entry within the /etc/inittab file contains four fields, separated by colons.

These fields identify and provide the "when," "how," and "what" to the /etc/init process, which starts all processes as specified in the /etc/inittab file.

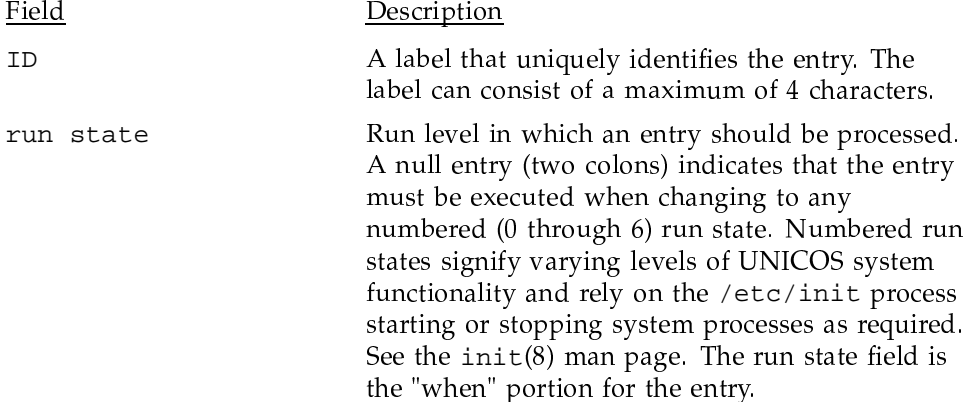

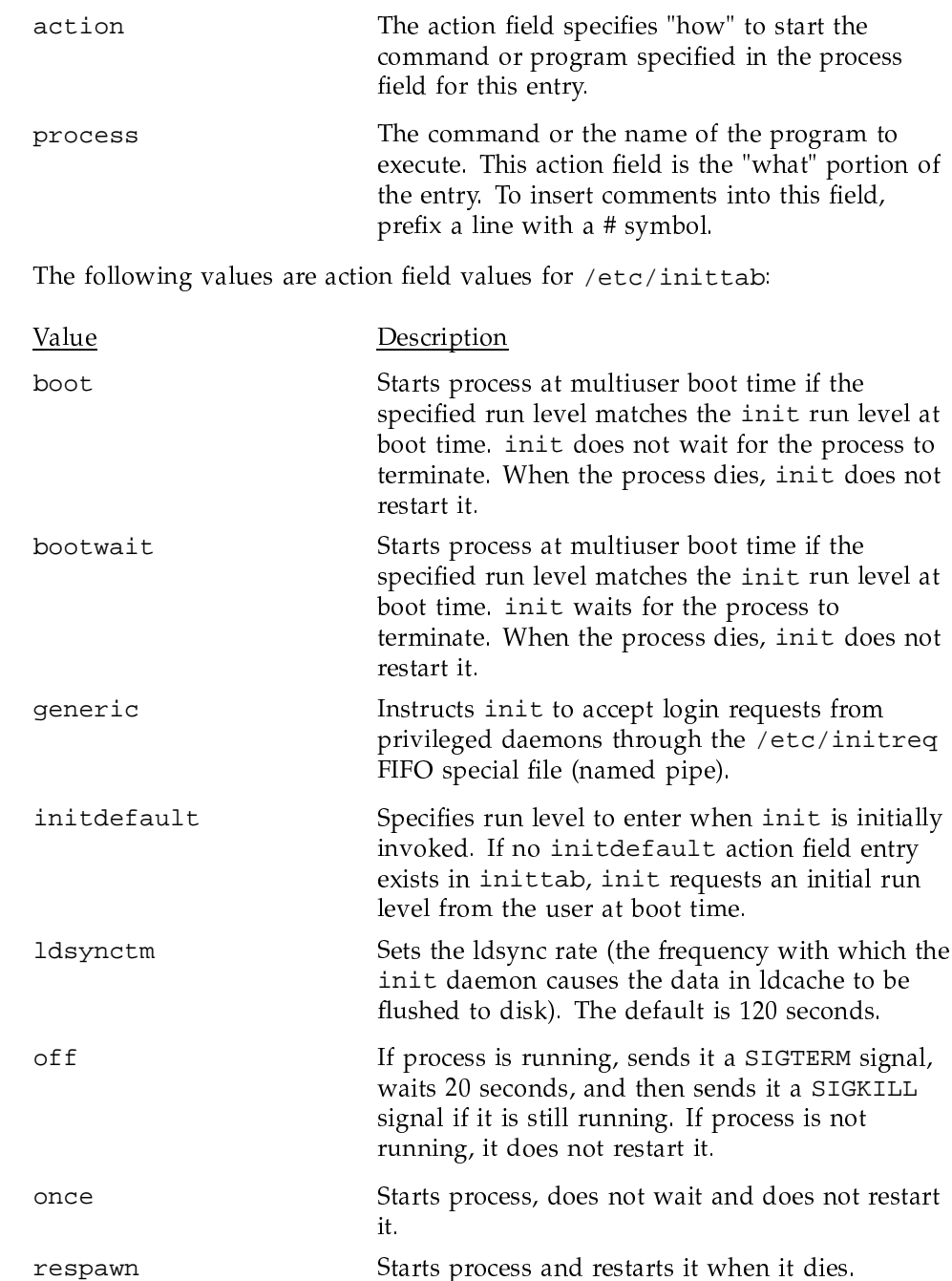

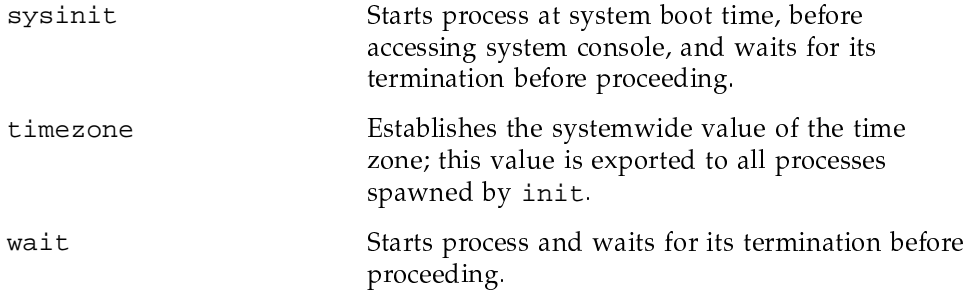

The /etc/inittab file should have the following attributes:

- The initial run level (specified by an entry with the action field initdefault) should be single-user mode (specified by the letter s in the run state field).
- Following the initdefault entry, an entry with the action field timezone should exist to set the TZ environment variable to the appropriate value for the time zone in which the system is located.
- Following the timezone entry, calls to shell scripts should actually initialize the system's state for the run level being entered. By convention, the bcheckrc (see  $brc(8)$ ) program is called by an entry with the action field bootwait to perform boot-time-only actions, and the  $rc$  (see  $brc(8)$ ) program is called by an entry with the action field wait to perform actions for switching from one run level to another (including switching from the initial single-user mode to multiuser mode).
- An entry with the action field wait should link the special file /dev/systty to /dev/syscon.
- An entry must exist for all run levels, with an action field of respawn, which executes the following command (see consoled $(8)$ ) to allow logins on the system console:

#### /etc/consoled

• Any run levels that accept logins from users on front-end systems need an entry with an action of generic. This entry instructs  $init(8)$  to accept login requests from daemons through the /etc/initreq FIFO special file (named pipe). This is true even when the run level is intended for use by just one dedicated user; you should restrict access to the system by using the  $rc(8)$  script (see Section 3.4.6, page 35), rather than limiting logins to specific devices, as is often done on traditional UNIX systems.

A sample /etc/inittab file follows:

```
# more /etc/inittab
is:S:initdefault:
tz::timezone:TZ=CST6CDT
sd::sysinit:/etc/setdate 1>/dev/console 2>&1 #setdate from iop
bl::bootwait:/etc/bcheckrc </dev/console >/dev/console 2>&1 #bootlog
bc::bootwait:/etc/brc </dev/console >/dev/console 2>&1 #bootrun command
rc:2:wait:/etc/rc </dev/console 1>/dev/console 2>&1 #run com norm not just 2
pf::powerfail:/etc/powerfail 1>/dev/console 2>&1 #powerfail routines
fe:2: generic: #no command to execute
co::respawn:/etc/getty console console
lt::ldsynctm:300
```
#### 3.4.3 Interaction between /etc/init and /etc/inittab

When you boot the UNICOS system, or signal /etc/init to change to another run level, /etc/init reads the /etc/inittab file for directions. Command lines whose run state fields match the desired new run level are executed sequentially.

Note: The /etc/init command reads and processes entries in your /etc/inittab file sequentially. The order of the entries is important and determines the sequence followed when booting your UNICOS system. Except for the timezone entry, you should not have to modify your /etc/inittab file. For details on the structure of the /etc/inittab file, see the inittab(5) man page.

If you enter a digit from 0 to 6, /etc/init enters that multiuser run level. If you have signaled init to change from a single-user run level (S or s) to a multiuser run level (0 to 6), init scans the /etc/inittab file for any entry that has a bootwait or boot action field type. Any bootwait or boot type entries are executed before any normal processing of the inittab file occurs. This step ensures that any system initialization happens before anyone (including the system administrator) gains access to the system.

The following single-character arguments are used to signal the actions of init:

- 0 through 6 places the UNICOS system in one of the multiuser run levels.
- S or s places the UNICOS system in single-user mode.

While the system is running, a system administrator can use the init  $q$ command to force init to reread inittab. In this way, init can be made aware of changes to inittab without changing run states.

By default, the UNICOS system has a standard /etc/inittab file that is designed to activate the /etc/rc script when you execute an /etc/init 2 command.

#### 3.4.4 /etc/bcheckrc script

The /etc/bcheckrc script is one of the start-up scripts that /etc/init invokes when it reads through the /etc/inittab file. The /etc/bcheckrc script performs two major activities. It resets the system date, if necessary, and checks all file systems that will be mounted during the start-up process.

This script is invoked only the first time you change the system from single-user to multiuser mode after a reboot.

**Note:** Do not change or reset the system date and time when the system is running in multiuser mode. For more details, see the date(1) man page. You should set or change the date and time only when starting multiuser mode.

After checking and, if needed, setting the system date, the /etc/bcheckrc script invokes the /etc/mfsck utility. The /etc/mfsck command runs several copies of /etc/fsck(8) in parallel, which can speed up system startup. Usually, the /etc/mfsck command runs several passes, checking all file systems; only the root (/) file system is checked during the first pass. The /etc/fstab file (see fstab(5)) determines when other file systems are checked.

The only UNICOS start-up scripts you should modify are the /etc/rc.pre, /etc/rc.mid, and /etc/rc.post scripts. To change the behavior and actions of other UNICOS start-up scripts easily, modify the /etc/config/rcoptions file and the /etc/config/daemons configuration file. For additional information, see Section 3.4.6, page 35, Section 3.4.7, page 35, and Section 3.4.8, page 36.

#### 3.4.5 /etc/brc script

The /etc/brc script is invoked by /etc/init through /etc/inittab and is intended for use in initializing hardware devices. It also copies system dumps into a separate file system by executing the /etc/coredd $(8)$  script. The /etc/brc script should not be used to start processes because those processes will be killed and not restarted during the subsequent system shutdown or startup.

Like the /etc/bcheckrc script, the /etc/brc script is invoked only the first time you change from single-user to any multiuser (numeric) run level.

### 3.4.6 The multiuser start-up script /etc/rc

The /etc/rc script is invoked by /etc/init when the UNICOS system goes from a single-user to multiuser run level.

**Note:** Do not modify the /etc/ $rc$  start-up script; to alter the behavior of your script, make any needed changes to the /etc/config/rcoptions file.

The /etc/rc.log file collects messages generated during execution of /etc/rc. The /etc/rc.log file is cleared during execution of /etc/rc and messages written to the /etc/rc.log file during an earlier execution of /etc/rc are lost. Not all start-up output is written into the /etc/rc.log file.

When finished, /etc/rc returns control to /etc/init, which then continues reading and processing subsequent lines from /etc/inittab.

For more information about the /etc/rc script, see General UNICOS System Administration, Cray Research publication SG-2301.

#### 3.4.7 Using reoptions to modify the actions of /etc/bcheckrc, /etc/brc, and /etc/rc

You should not modify the start-up scripts manually to alter their behavior. Instead, you must manually edit the control file that the UNICOS system uses for configuration and installation.

The control file used to alter the actions of the various start-up scripts is /etc/config/rcoptions

The RC\_LOG parameter changes the name of the log file (/etc/rc.log) used to capture output messages generated during execution of the  $/etc/rc$  script.

You may use reoptions to do the following:

- Set the device name for the /usr, /usr/tmp, and /tmp file systems.
- Set the path name of the /etc/rc log file.
- Specify whether to run mkfs on /tmp or /usr/tmp at boot time.
- Mount the usr file system.
- Determine whether to activate 1dcache.
- Determine whether to start accounting, sade, or network.

For additional information, see General UNICOS System Administration, Cray Research publication SG-2301.

## 3.4.8 To add site-specific code to the start-up process

To add your site-specific code to the start-up process, create the following executable files; each file will be executed at a specific point during the start-up process:

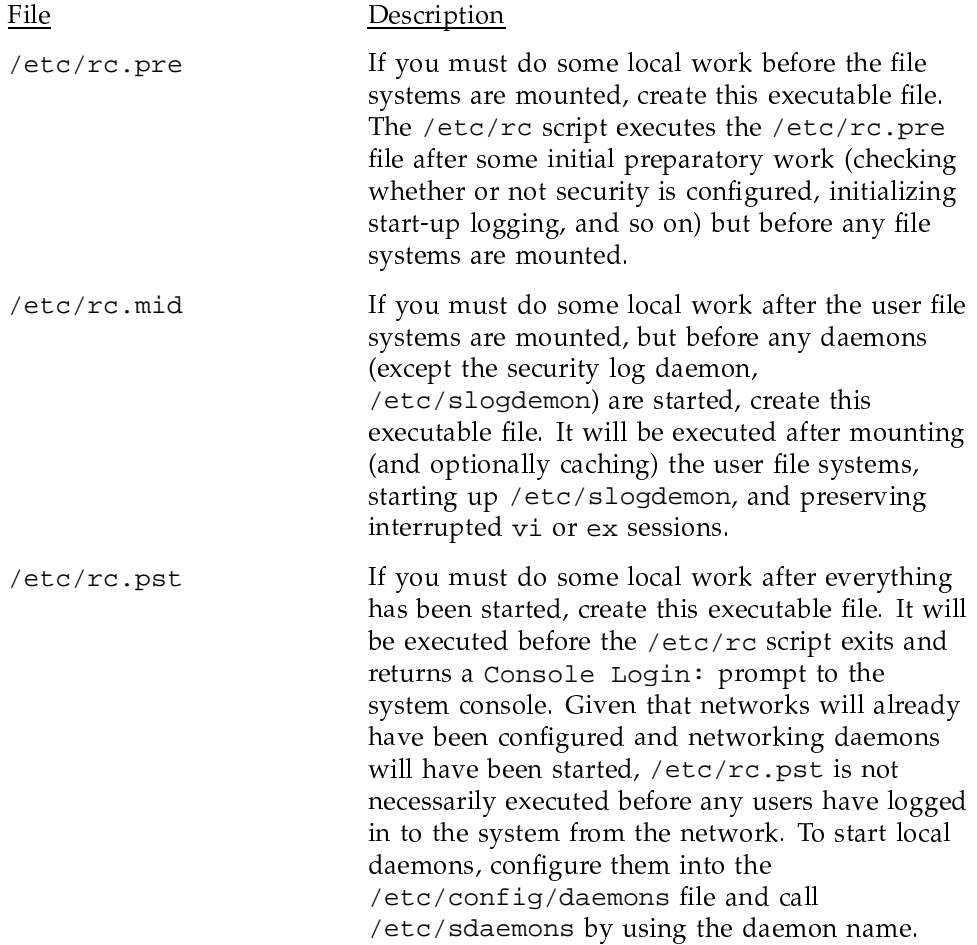

# 3.5 Run-level configuration

A run level is a software configuration of the system. Each run level allows only a selected group of processes to exist. Although run levels are most commonly used to configure the system in single-user or multiuser operation modes, thoughtful management of the run-level configuration on the system is a

convenient method of tailoring the system's resources to accommodate users' needs.

Two main modes of operation exist for the UNICOS system: single-user and multiuser. Single-user mode is always indicated by run level s or S. Multiuser mode is typically run level 2, although it may be level 0 through 6.

One common use of the /etc/inittab file is to set up a run level so that certain procedures are followed automatically only the first time a run level is entered. For example, usually you are asked to verify the date and to check the file systems the first time you change your system to multiuser mode. These actions are caused by an entry in the inittab file. Subsequent changes in run level do not result in this procedure automatically unless you specifically change the inittab file.

#### 3.5.1 Changing run level

As system administrator, you can change the run level by issuing the following command; level is the run level you want to initiate:

/etc/init level

The /etc/inittab file controls the specific actions that occur when a run level is initiated. The following sections discuss the strategies for using run levels for various purposes.

#### 3.5.2 Strategies for using run levels

Successful use of run levels requires that you think through the requirements for the system and tailor the initializations of the various run levels to provide for convenient transitions from one run level to another.

All systems have a single-user mode (for system work that must be performed unencumbered by the presence of other users on the system) and at least one multiuser mode. If the system is restricted at various times to dedicated use by one or more users, you should devote one or more run levels to initializing the system for this dedicated use. In all cases except for single-user mode (which requires little or no initialization), the  $rc$  (see the  $brc(8)$  man page) script performs initialization.

## 3.5.2.1 Single-user mode

Many system maintenance, modification, testing, configuration, and repair procedures are performed while the system is in single-user mode to protect

## SG-2416 10.0

system users from potential instability and to ensure that user processes do not interfere with the system's work while it is in progress. Therefore, the purpose of performing any initialization before the system is in single-user mode is to ensure that the system is known to be in an idle state.

When the UNICOS system is in single-user mode, all network connections and hard-wired terminals are disabled, and only the console terminal can interact with the system. This mode of operation lets you make necessary changes to the system without doing any other processing. When the UNICOS system is in single-user mode, the  $\#$  symbol (or  $snxxx\#$ ) is the system prompt.

Typically, the system is brought into single-user mode either following a system boot or by using the shutdown(8) command. In neither case should any user processes be running after the system is in single-user mode (no user processes will have started following a boot, and shutdown kills all user processes before entering single-user mode). Thus, there should be no need for initialization related to user processes when the system enters single-user mode.

As an extra measure of protection against inadvertent damage done to a mounted file system by single-user mode development work or testing, you should unmount all file systems except the current root file system. Traditionally, users doing the system work or testing while in single-user mode mount only the partitions they require. To help with this aspect of system work, you can provide a script in /etc that mounts the file systems that contain system commands not usually found on the root partition (the /usr file system) and the home user file system directories of the system staff.

## 3.5.2.2 Multiuser mode

Traditionally, run level 2 is the system's primary run level for multiuser mode. Among the initializations generally performed for multiuser mode are the following:

- Recording system start-up time in /etc/wtmp.
- Mounting all file systems required for normal system operation. This includes the regular system file systems (/usr and /tmp), the file system or systems that contain the home directories' /tmp file system of the system's users, and other file systems that contain files to which the users must have access.
- Removing any lock files that may interfere with normal system operation  $\bullet$ (for example, a lock file for a system daemon).
- Running daemons that provide various system services. The list may include, but is not restricted to, the following:
	- errdemon
	- slogdemon (for the UNICOS multilevel security (MLS) feature)
	- cron
	- tapestart (for online tapes)
	- syslogd
	- nqsdaemon (for NQS)
- Running the netstart script to initialize the system's TCP/IP network connections.
- Starting system accounting.
- Moving or truncating log files (for example, /usr/lib/cron/log or /usr/spool/ngs/log) to prevent them from growing without limits.
- $\bullet$ Allowing users to log in.

### 3.5.2.3 Typical tasks you can perform while in multiuser mode

The following are some typical system administration tasks that you can perform while the UNICOS system is running in multiuser mode. The most important areas to monitor include how efficiently the system is performing and the rate at which system resources are being consumed.

- $\bullet$ Checking which file systems are mounted by using the /etc/mount command (see Chapter 5, page 51).
- Checking all mounted file systems to ensure that no mounted file system consumes all available free disk blocks by using the /bin/df command or the /etc/fsmon file system monitor.
- Checking the number of system users by using the who command. To identify idle users, enter who -u. To determine the number of users, enter who  $|$  wc -1. To generate the number of users and a list of their names, enter who -q.
- Informing users of system changes by using /etc/wall (see Chapter 8, page 217).
- Monitoring how your UNICOS system is running by using the /usr/bin/sar utility. The /usr/bin/sar(1) utility has many options used to gain information about disk performance, character list buffers, CPU performance, and IOS throughput. The most useful options for a system administrator include  $-d$  (disk),  $-x$  (IOS), and  $-v$  (critical internal system table sizes). For more information, see the /usr/bin/sar(1) man page.
- Checking all running processes by using the  $ps(1)$  command to determine whether a process is using an abnormally large amount of CPU time. The -eaf options generate a full listing for all running processes.
- Checking the contents and size of your UNICOS error logs. Usually, error logs are found in the /usr/adm directory. Also, ensure that the error logging daemon is executing and that IOS disk errors are being logged into the /usr/adm/errfile file. For log information, see Chapter 9, page 225. For details on disk error reporting, see the /etc/errpt $(8)$  man page.
- Checking mail by using the /bin/mail command while logged on to root, or the login that receives requests to restore files. If a problem occurs, the system itself sometimes sends mail to root.

## 3.5.2.4 Dedicated system

It is sometimes necessary to provide dedicated system time so that a particularly large or time-critical job can run unencumbered by other user processes. There also will be times at which system development work requires that the system be brought up as though it were running in multiuser mode, when access to the machine is actually restricted to the system staff. To lock out all users except yourself, use /etc/udbrstrict -r -L your\_userid. Do not use just /etc/udbrstrict  $-r$ , because this limits logins to only root, which can then be done only on the console device. For more information about the UDB ue\_permbits field, see General UNICOS System Administration, Cray Research publication SG-2301.

# 3.6 IOS prompts, and permissible actions

You can toggle the system's console screen and keyboard between an interface to the software operating on the IOS and the UNICOS software operating on the mainframe. To toggle between the IOS and the UNICOS console interfaces, use the CONTROL-a two-key sequence. You may toggle between the two consoles at any time. If you toggle from one to the other, and get no response, the system to which you toggled may no longer be responding to the console interface. This could happen if that system (either the IOS or UNICOS system) has hung or

panicked. In this case, you should be able to toggle back to the original console. This section describes when you will see specific IOS prompts, what the condition(s) of the system may be at that time, and the actions that you can take.

Note: When using the CRAY J90 IOS master console, CONTROL-a toggles between the IOS and UNICOS prompts.

When going from the UNICOS prompt, after you press CONTROL-a, the prompt changes to snxxxx-ios0>.

When going from the IOS prompt, the UNICOS prompt is not displayed until you press RETURN.

#### 3.6.1 IOS boot prompt

The IOS boot prompt is as follows:

 $BOOT[snxxxx - iosx]$ 

When you see this prompt, the following are possible system conditions:

- The IOS is down; it is running in PROM; no strategies or drivers are loaded.
- The CRAY J90 mainframe is down; the UNICOS system is not running.  $\bullet$

When the power is turned on and after typing reset, you will always see the IOS boot prompt.

From this state, you can perform only the following actions:

- Take an IOS dump (not a UNICOS dump) by typing iosdump.  $\bullet$
- By using the tar command, transfer files between the CRAY [90 system]  $\bullet$ console disk and the IOS DAT (rpd03) tape drive.
- Load the IOS kernel, strategies, and drivers into memory by typing load. This command also starts the execution of all IOSs defined in the /config file.
	- The IOS kernel resides on the CRAY J90 system console disk and has the path name /ios/ios.
	- The IOS strategies and drivers reside on the CRAY J90 system console disk in the /dev directory.
	- The IOS load command uses the IOS configuration file / config to determine which strategies and drivers to load into IOS memory.

To start the IOS by loading the appropriate device strategies and drivers and loading and executing the IOS kernel, enter the load command at the IOS boot prompt:

 $BOOT[snxxxx - 100] > load$ 

After loading is complete, the prompt changes to the IOS prompt, which signifies that the IOS software loaded in the IOS memory is now executing instead of the PROM code.

## 3.6.2 IOS prompt

The IOS prompt is as follows:

 $snxxxx - iosx$ 

When you see this prompt, the following are possible system conditions:

- The IOS is up; it is running the IOS kernel, strategies, and drivers. Any slave IOP in the IOS may or may not be running. Check the /adm/syslog file on the CRAY J90 system console disk for messages indicating that a slave IOS has panicked if this is suspected.
- The IOS and CRAY J90 mainframe are both up; CONTROL-a was pressed to  $\bullet$ change from the mainframe prompt to the IOS prompt.
- The CRAY [90 mainframe is down; the UNICOS system is not running. A mainframe system panic has occurred. The IOS is still running, however.

If a mainframe system panic occurs, the IOS may still be running, but it will be in an undefined state. Taking an IOS dump at this point may be helpful; use the iosdump(8) command. See the CRAY IOS-V Messages, Cray Research publication SQ-2172.

From this state, you can perform the following actions:

• Run diagnostics.

Note: Diagnostics should complete successfully and cause no load problems. However, if you have run diagnostics and a failure was detected or the diagnostic did not exit cleanly (for example, if you entered a CONTROL-c to exit a diagnostic), the system may have been left in an undefined state. This could cause the system to hang during the boot process. If you experience this problem, enter the reload(8) command after the IOS prompt to set the system to a known state, and then start the UNICOS system by entering the /bin/boot command after the IOS prompt.

- Take a UNICOS dump by entering the IOS mfdump(8) command.
- Flush buffers to disk, reset the VMEbus, and return the IOS to PROM (the IOS boot prompt) by entering the IOS  $\text{reset}(8)$  command.
- Master clear the mainframe CPUs, which stops all CPU activity, by entering the mc command.
- Clear central memory, as well as load and start the UNICOS system, by entering boot.
- Initiate a reboot of the IOS from PROM, and reload the IOS by entering reload.